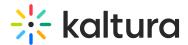

## **Connecting Your Microphone or Camera**

Adjust your camera/audio in the Settings page. Select the camera/microphone you would like to use during the meeting.

External cameras can be used to connect to a live room as long as the computer recognizes the camera attached. Make sure to select the correct devices in the Settings tab.

If you have difficulty connecting your camera/audio, please try one of the recommendations:

- Refresh the page A simple page refresh usually fixes the camera/audio connectivity.
- Test your devices here and see if the problem persists.
- Is Your Webcam Or Microphone Connected in the Kaltura Live Room?
- Troubleshooting & FAQs

[template("cat-subscribe")]